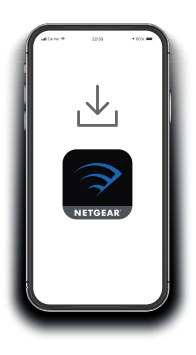

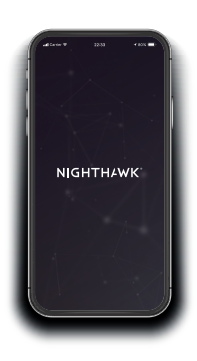

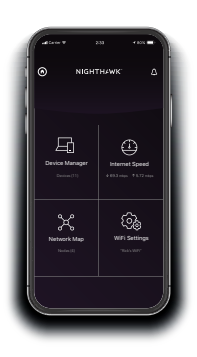

# Quick Start

## **1.**

#### **Download the Nighthawk app to install your extender**

On your mobile phone, download the Nighthawk app, available on the Google Play™ store and the Apple App Store®.

### **2. Connect your phone to the extender WiFi**

Plug in your extender.

Connect your mobile phone to the extender WiFi network called NETGEAR\_EXT.

Open the Nighthawk app and follow the step-by-step instructions to set up your extender.

### **3.**

#### **Do more with the app**

Check out everything you can do on the Nighthawk app! Run a speed test, see all the connected devices, and more.

#### **Overview**

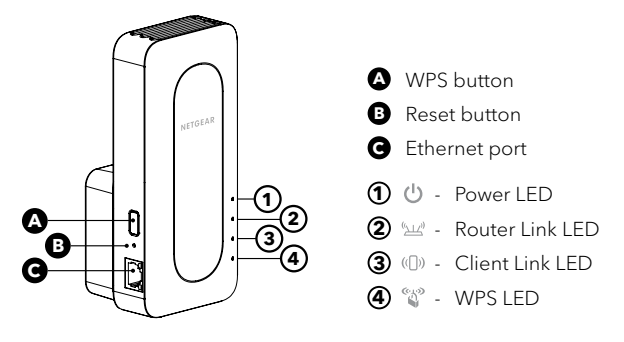

#### **Troubleshooting**

If you need help with the installation, visit [netgear.com/extenderhelp](https://www.netgear.com/extenderhelp) for more information.

#### **Support and Community**

Visit [netgear.com/support](https://www.netgear.com/support/) to get your questions answered and access the latest downloads.

You can also check out our NETGEAR Community for helpful advice at [community.netgear.com.](http://community.netgear.com)

### **Regulatory and Legal**

Si ce produit est vendu au Canada, vous pouvez accéder à ce document en français canadien à [http://downloadcenter.netgear.com/other/](http://downloadcenter.netgear.com/other/.).

(If this product is sold in Canada, you can access this document in Canadian French at [http://downloadcenter.netgear.com/other/.](http://downloadcenter.netgear.com/other/))

For regulatory compliance information including the EU Declaration of Conformity, visit<https://www.netgear.com/about/regulatory/>.

See the regulatory compliance document before connecting the power supply.

For NETGEAR's Privacy Policy, visit [https://www.netgear.com/about/privacy-policy.](https://www.netgear.com/about/privacy-policy/)

By using this device, you are agreeing to NETGEAR's Terms and Conditions at <https://www.netgear.com/about/terms-and-conditions>. If you do not agree, return the device to your place of purchase within your return period.

#### **NETGEAR INTERNATIONAL LTD**

Floor 1, Building 3, University Technology Centre Curraheen Road, Cork, T12EF21, Ireland

**NETGEAR, Inc.** 350 East Plumeria Drive San Jose, CA 95134, USA © NETGEAR, Inc., NETGEAR and the NETGEAR Logo are trademarks of NETGEAR, Inc. Any non-NETGEAR trademarks are used for reference purposes only.

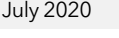

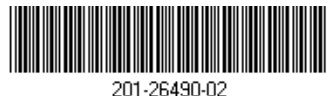

**NETGEAR**